# MODALITÀ DI INSERIMENTO DEI DATI

NELL'APPLICATIVO A.R.Am.

rev. 2023

## Sommario

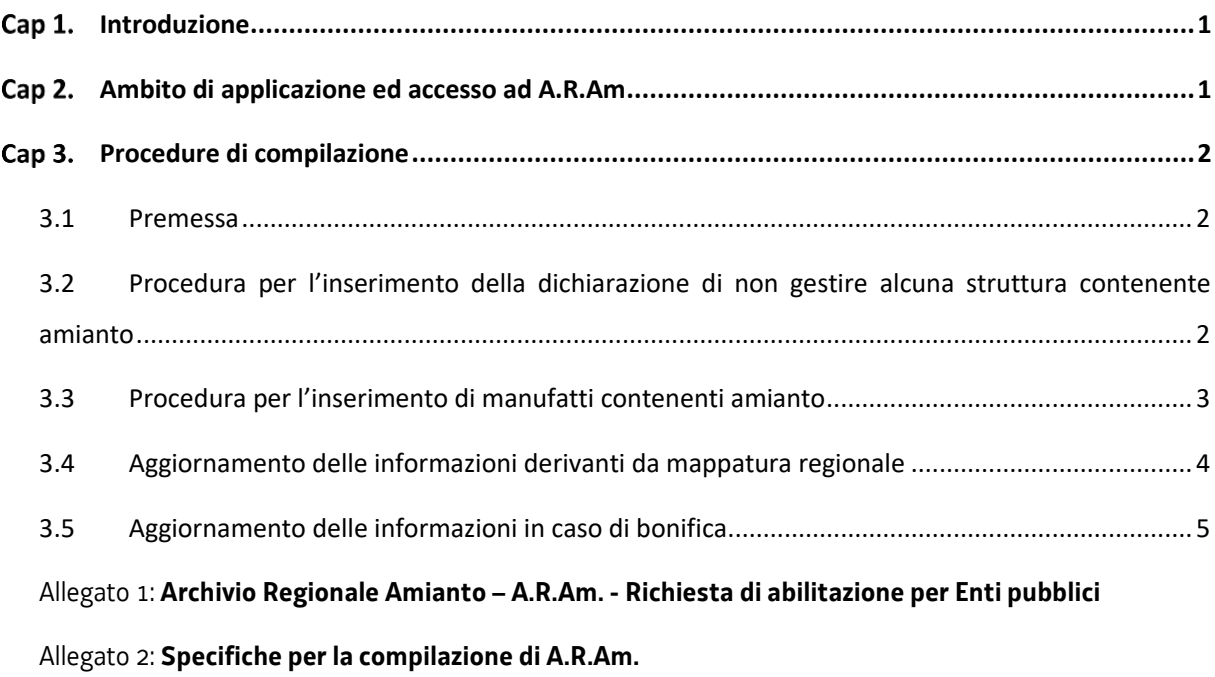

#### <span id="page-2-0"></span>Cap 1. Introduzione

Il presente documento, redatto ai sensi dell'articolo 10, comma 3, lettera d), della legge regionale 20 ottobre 2017 n. 34 "Disciplina organica della gestione dei rifiuti e principi di economia circolare", definisce le modalità di inserimento dei dati nell'applicativo **A.R.Am.** in coerenza con quanto previsto dalle "*Linee guida per la segnalazione, tracciabilità e metodo di valutazione dello stato di conservazione e pericolosità di manufatti contenenti amianto – rev.2023"* (nel seguito richiamate come "LG tracciabilità") approvate con deliberazione della Giunta regionale 1 giugno 2023, n. 868.

L'utilizzo dell'applicativo **A.R.Am.,** insieme all'applicativo utilizzato per la gestione delle attività di bonifica **Me.L.Am.** (Medicina del Lavoro Amianto), consente di tenere costantemente aggiornata la mappatura dei manufatti contenenti amianto sul territorio regionale dando attuazione alle previsioni dell'articolo 16 della legge regionale 34/2017 e del Piano regionale amianto approvato con D.P.Reg. 17 aprile 2018, n. 108/Pres. Per tutto quanto non espressamente indicato nel presente documento sarà comunque necessario far riferimento al manuale di istruzioni presente all'interno dell'applicativo **A.R.Am.**.

#### <span id="page-2-1"></span>Cap 2. Ambito di applicazione ed accesso ad A.R.Am

**A.R.Am.** è un applicativo con accesso consentito solamente alla pubblica amministrazione. L'accesso può essere autorizzato, in base alle competenze dell'Ente richiedente, per:

- la sola consultazione di dati propri o dell'intero set di dati relativi all'ambito territoriale di competenza o dell'intero territorio regionale;
- la compilazione e aggiornamento di dati propri o relativi a soggetti terzi.

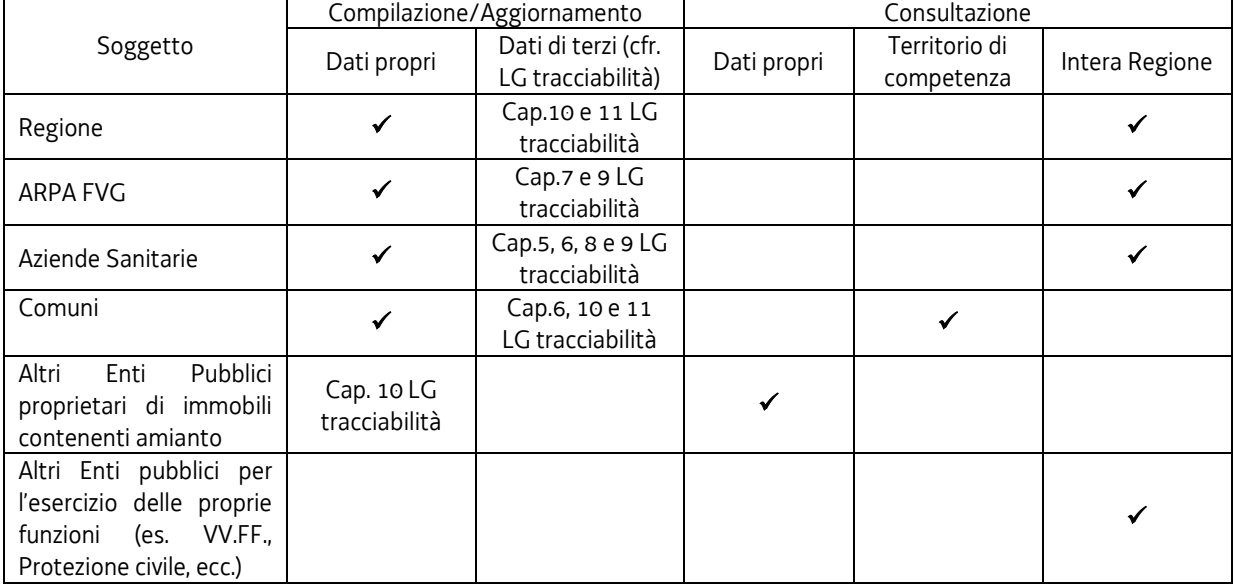

Sono abilitati ad operare in A.R.Am. i seguenti soggetti:

L'accesso all'applicativo **A.R.Am.** avviene dall'indirizzo internet [https://aram.regione.fvg.it](https://aram.regione.fvg.it/) mediante l'inserimento di credenziali, username e password, fornite a seguito della compilazione del modulo in Allegato 1 ed invio all'indirizzo di posta elettronica [richieste.enti@insiel.it.](mailto:richieste.enti@insiel.it)

La Regione, ARPA e le Aziende Sanitarie sono abilitate ad operare in ARAM sia per la compilazione e aggiornamento, sia per la visualizzazione dei dati riferiti ai manufatti propri e di terzi.

I Comuni chiedono, con le modalità sopra indicate, l'abilitazione ad operare in A.R.Am. sia per la compilazione e aggiornamento diretto sia per la visualizzazione dei dati riferiti ai manufatti propri e di terzi nei territori di competenza.

Le pubbliche amministrazioni, diverse dai Comuni, che siano proprietarie di uno o più immobili con un numero complessivo di manufatti contenenti amianto superiore a cinque chiedono, con le modalità sopra indicate e previo assenso della struttura regionale competente in materia di gestione dei rifiuti, l'abilitazione ad operare in **A.R.Am.** sia per la compilazione e aggiornamento diretto sia per la visualizzazione dei dati riferiti ai propri manufatti.

Gli enti pubblici che per l'esercizio delle proprie funzioni (ad esempio pianificazione, pronto intervento, controllo sul territorio, ecc.). necessitino di accedere alla consultazione dei dati presenti nell'archivio regionale, possono essere abilitati alla sola consultazione in **A.R.Am.**, mediante le modalità sopra indicate, previo assenso della struttura regionale competente in materia di gestione dei rifiuti.

Le imprese e i privati cittadini, per l'inserimento e la consultazione dei dati in **A.R.Am.** fanno riferimento ad ARPA, Comuni ed Aziende Sanitarie secondo le procedure descritte nelle citate LG tracciabilità.

## <span id="page-3-0"></span>Cap 3. Procedure di compilazione

## <span id="page-3-1"></span>3.1 Premessa

Nel seguito sono illustrate le principali procedure per la compilazione di **A.R.Am.**, che sono completate dalle specifiche di dettaglio in allegato 2.

## <span id="page-3-2"></span>3.2 Procedura per l'inserimento della dichiarazione di non gestire alcuna struttura contenente amianto

Ai fini dell'adempimento di quanto previsto dall'art.11, comma 2, della LR 34/2017, nel caso in cui il Comune non detenga edifici di proprietà contenenti amianto, una volta inseriti i soli dati anagrafici relativi al proprietario, al dichiarante e al rilevatore (descritti in allegato 2), viene apposto il flag sulla cella "*dichiara di non gestire alcuna struttura contenente amianto*" illustrata nella immagine sotto riportata.

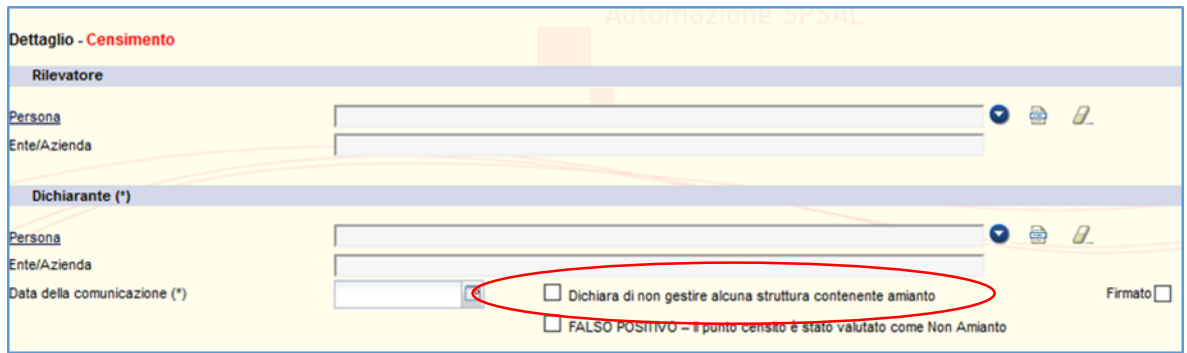

Nel caso in cui il Comune diventi proprietario di edifici con manufatti in amianto o individui manufatti in amianto che prima non erano noti, sarà sufficiente togliere il flag sul campo sopra citato e proseguire alla compilazione della scheda come nel paragrafo successivo.

## <span id="page-4-0"></span>3.3 Procedura per l'inserimento di manufatti contenenti amianto

L'inserimento di un manufatto in amianto prevede la compilazione delle sezioni:

- dati unità censita (ID\_UNITA') che comprende le informazioni del rilevatore, del dichiarante, di validazione del censimento, con indicazione degli indici VERSAR e Amleto e dei dati relativi all'unità censita quali i proprietari, la tipologia del materiale, l'indirizzo del sito con le coordinate geografiche, ecc;
- punti censiti (ID\_PUNTO) che descrivono il punto censito, con le informazioni del tipo di superficie, descrizione materiali, del peso stimato e, per gli edifici pubblici, degli indicatori che concorrono all'attribuzione dell'indice di rischio del punto stesso.

Ogni nuovo inserimento pertanto corrisponderà alla definizione di un nuovo censimento identificato da un codice ID\_UNITA' e da tante schede, ognuna identificata da uno specifico ID\_PUNTO, per ogni manufatto in amianto presente nell'edificio stesso. Ad esempio, nel caso di presenza di amianto sia sul pavimento che sulla copertura del medesimo edificio, saranno assegnati due ID\_PUNTO associati alla medesima ID\_UNITA' dell'edificio.

In seguito si valorizzano gli indicatori INAIL per l'attribuzione del carattere di urgenza agli interventi di bonifica definiti dal decreto 18 marzo 2003 n.101 del Ministero dell'Ambiente (obbligatori per la mappatura di edifici pubblici in A.R.Am.):

- (A) Friabilità
- (B) Uso pubblico
- (C) Accessibilità
- (D) Presenza di confinamento
- (I1) Quantità di materiale stimato
- (I2) Presenza di un programma di manutenzione e controllo
- (I3) Attività
- (I4) Presenza di cause che creano o favoriscono la dispersione di fibre
- (I5) Concentrazione di fibre aerodisperse (ff/l)
- (I6) Area di estensione del sito (mq);
- (I7) Superficie esposta all'aria (mq);
- (I8) Coinvolgimento del sito in lavori di urbanizzazione
- (I9) Stato di conservazione delle strutture edili
- (I10) Tempo trascorso dalla dismissione (anni)
- (I11) Tipologia di amianto presente
- (I12) Dati epidemiologici
- (I13) Frequenza di utilizzo
- (I14) Distanza dal centro urbano (m)
- (I15) Densità di popolazione
- (I16) Età media dei soggetti frequentatori (anni)

La procedura di inserimento dei dati si considera terminata con la compilazione dei campi sopra indicati (secondo le indicazioni in allegato 2) e la generazione del certificato di mappatura (tramite la funzione **"stampa certificato"**) che attesta il corretto inserimento dei dati.

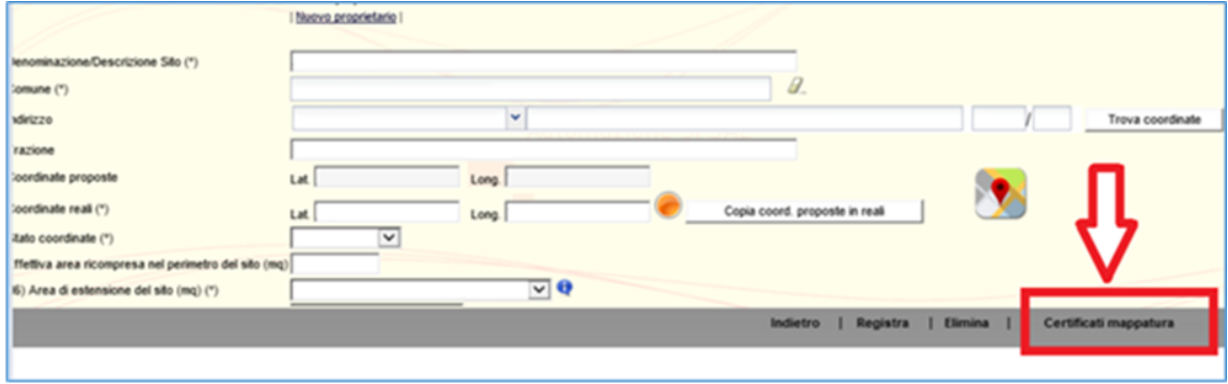

Nel caso di inserimento di un manufatto di proprietà di terzi, l'Ente che effettua la registrazione genera il certificato di mappatura e lo trasmette al proprietario unitamente alle istruzioni per l'utilizzo dell'ID\_UNITA' e ID\_PUNTO in caso di bonifica (rimozione, incapsulamento o confinamento). Se invece il manufatto è di proprietà dell'Ente stesso che effettua la registrazione, in caso di bonifica il certificato di mappatura deve essere consegnato alla ditta esecutrice avendo cura di verificare che la ditta stessa proceda all'inserimento dei codici ID\_UNITA'/ID\_PUNTO nell'applicativo MELAM.

## Specifiche per i Comuni

Per i Comuni, la generazione del certificato di mappatura segna il momento in cui è considerato assolto l'obbligo di inserimento nell'applicativo **A.R.Am.** degli edifici di proprietà comunale contenenti amianto, ai sensi dell'art.11, comma 2, della LR 34/2017. Pertanto, procede a tale adempimento anche nel caso in cui il manufatto di sua proprietà sia stato inserito in A.R.Am. a seguito di mappatura regionale.

## <span id="page-5-0"></span>3.4 Aggiornamento delle informazioni derivanti da mappatura regionale

Come indicato nelle citate "Linee guida per la segnalazione, tracciabilità e metodo di valutazione dello stato di conservazione e pericolosità di manufatti contenenti amianto – rev.2023" la Regione attua campagne di rilievo e mappatura dei materiali contenenti amianto.

I dati risultanti dalla mappatura sono inseriti dalla Regione nell' **A.R.Am.**, mediante il supporto di ARPA, che verifica la congruità dei dati medesimi. A seguito di tale inserimento la Regione comunica ai Comuni la presenza sul territorio di competenza di manufatti contenenti amianto visualizzabili nell'Archivio regionale e

la proprietà del dato passa al Comune, che può inserire le informazioni eventualmente mancanti, modificare i campi di propria competenza e validare i dati inseriti tramite la generazione del certificato di mappatura, trasmettendolo poi al proprietario unitamente alle istruzioni per l'utilizzo dell'ID\_UNITA' e ID\_PUNTO in caso di bonifica (rimozione, incapsulamento o confinamento).

Il Comune può in ogni momento, anche su segnalazione degli utenti o di altri enti pubblici o a seguito di accertamenti documentali o sopralluoghi, modificare i campi di propria competenza o inserire ulteriori informazioni, anche utilizzando il campo note e/o allegando specifica documentazione.

## <span id="page-6-0"></span>3.5 Aggiornamento delle informazioni in caso di bonifica

Lo stato del manufatto/edificio nell' A.R.Am. si aggiorna automaticamente attraverso la compilazione dell'applicativo Me.LA.M. se la ditta che esegue i lavori inserisce correttamente in questo ultimo applicativo i codici ID\_UNITA'/ID\_PUNTO associati al manufatto.

L'aggiornamento dello stato dei manufatti di proprietà privata, oggetto di autorimozione, è effettuata dal Comune su richiesta del proprietario secondo quanto previsto dalle "Linee guida finalizzate alla microraccolta di amianto da parte dei Comuni e dei proprietari di civile abitazione – rev.2023".

Analogamente si procede in tutti i casi in cui a seguito della mancata comunicazione a cura del proprietario del certificato di mappatura che contiene i codici ID\_UNITA'/ID\_PUNTO alla ditta che esegue lavori di bonifica (rimozione, incapsulamento o confinamento), lo stato del manufatto/edificio nell' **A.R.Am.** non sia stato aggiornato automaticamente attraverso la compilazione dell'applicativo **Me.LA.M..**

## <span id="page-7-0"></span>Allegato 1: **Archivio Regionale Amianto – A.R.Am. - Richiesta di abilitazione per Enti pubblici**

<span id="page-7-1"></span>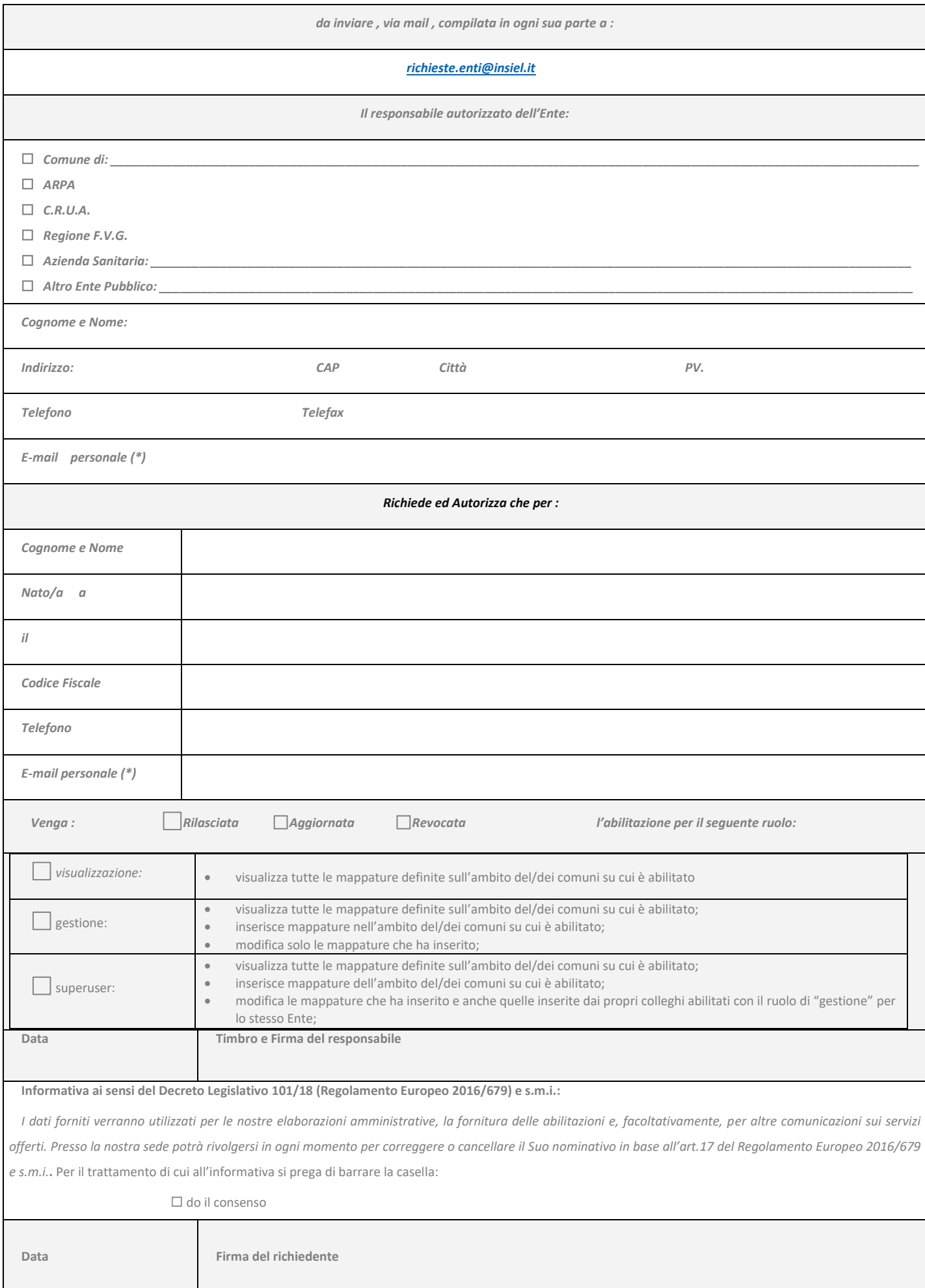

#### Allegato 2: **Specifiche per la compilazione di A.R.Am.**

I dati con campi contrassegnati da asterisco sono obbligatori.

#### Sezione **dati unità censita (ID\_UNITA')**

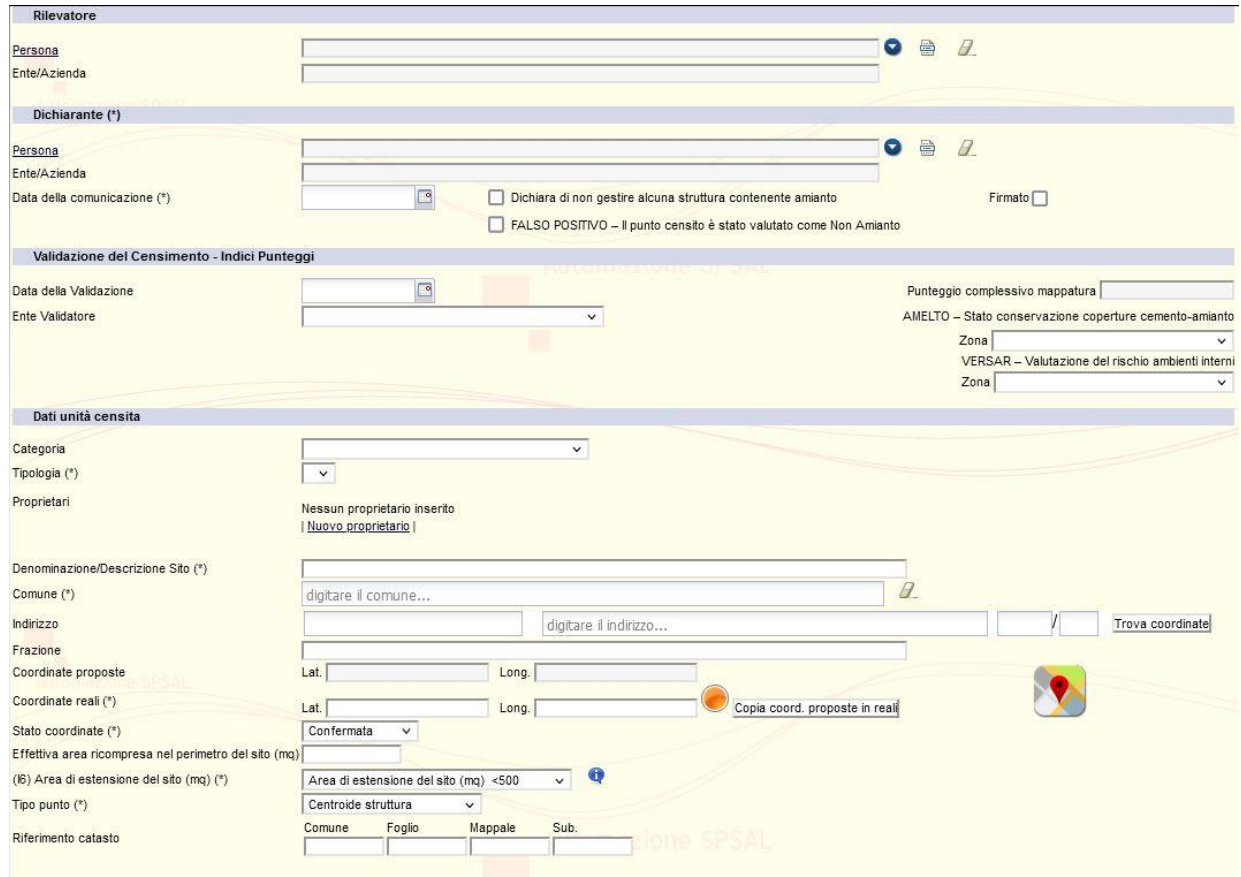

Il **dichiarante** è colui che fornisce la mappatura ed è sempre una persona fisica. Per i Comuni di solito è il Sindaco in carica, per i condomini è l'Amministratore con delega da parte dei Condomini.

Il **rilevatore** è la persona che ha rilevato il manufatto, ad esempio il tecnico che ha effettuato il sopralluogo/rilievo. Nel caso di edifici di proprietà comunale può coincidere con il tecnico comunale che provvede all'inserimento dei dati.

Il **Punteggio complessivo** di mappatura è un dato non modificabile calcolato dall'applicativo sulla base degli indicatori INAIL inseriti per ciascun punto mappato. In particolare è valorizzato con il punteggio più alto tra quelli dei punti censiti associati a quell'unità che non siano ancora bonificati.

Analogamente gli indici **AMLETO** e **VERSAR** sono campi bloccati, che sono valorizzati con il punteggio peggiore tra quelli dei punti censiti associati a quell'unità che non siano ancora bonificati.

La **categoria** di appartenenza corrisponde ad una tra quelle previste nell'Allegato 1 al decreto 18 marzo 2003 n.101 del Ministero dell'Ambiente ed è compilata selezionando una voce tra quelle presenti nel menù a discesa. Per gli edifici pubblici, i locali aperti al pubblico o i luoghi a uso collettivo (quali edifici scolastici, ospedali e luoghi di cura, luoghi di culto, impianti sportivi, teatri, cinema e biblioteche) deve essere selezionata la voce "edifici pubblici", in modo tale che per i punti associati sia possibile inserire anche gli indicatori INAIL.

La **tipologia** (dell'edificio/sito) corrisponde ad una tra quelle previste nell'Allegato 1 al decreto 18 marzo 2003 n.101 del Ministero dell'Ambiente ed è compilata selezionando una voce tra quelle presenti nel menù a discesa.

La sezione **nuovo proprietario** va compilata inserendo tutti i proprietari del bene. Se il **proprietario** è una persona fisica va compilato il campo relativo alla "Persona", mentre se è una persona giuridica va inserito nel campo "Ente/Azienda", inserendo eventualmente in anagrafica i soggetti non già presenti in banca dati.

La **Denominazione/Descrizione** del sito è un campo in cui descrivere con un testo libero il sito mappato (ad esempio "scuola G.Pascoli").

Le **Coordinate** proposte sono impostate dal sistema in base all'indirizzo indicato, pertanto possono non coincidere perfettamente con l'edificio (soprattutto in caso di grandi aree). Le Coordinate reali invece devono

corrispondere all'edificio mappato. Selezionando l'immagine verrà visualizzata su mappa la posizione delle "coordinate proposte" e sarà compito dell'operatore spostare il *push pin* sul punto desiderato.

Lo **Stato delle coordinate** è un campo codificato in cui l'operatore conferma le coordinate reali.

La effettiva area ricompresa nel perimetro del sito e l'area di estensione del sito vanno intese come l'estensione della struttura, impianto, porzione di territorio geograficamente definita - delimitata e perimetrata – contenente amianto.

#### Sezione **inserimento nuovo punto (ID\_PUNTO)**

Una volta completata la compilazione della sezione sopra descritta è necessario inserire il punto censito attraverso la funione Nuovo Punto

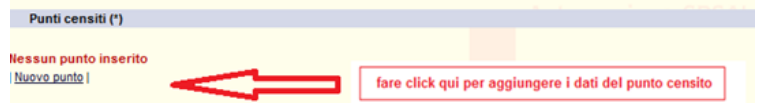

Si apre una scheda che presenta campi diversi a seconda della categoria di edificio/sito selezionata nella sezione dati unità censita.

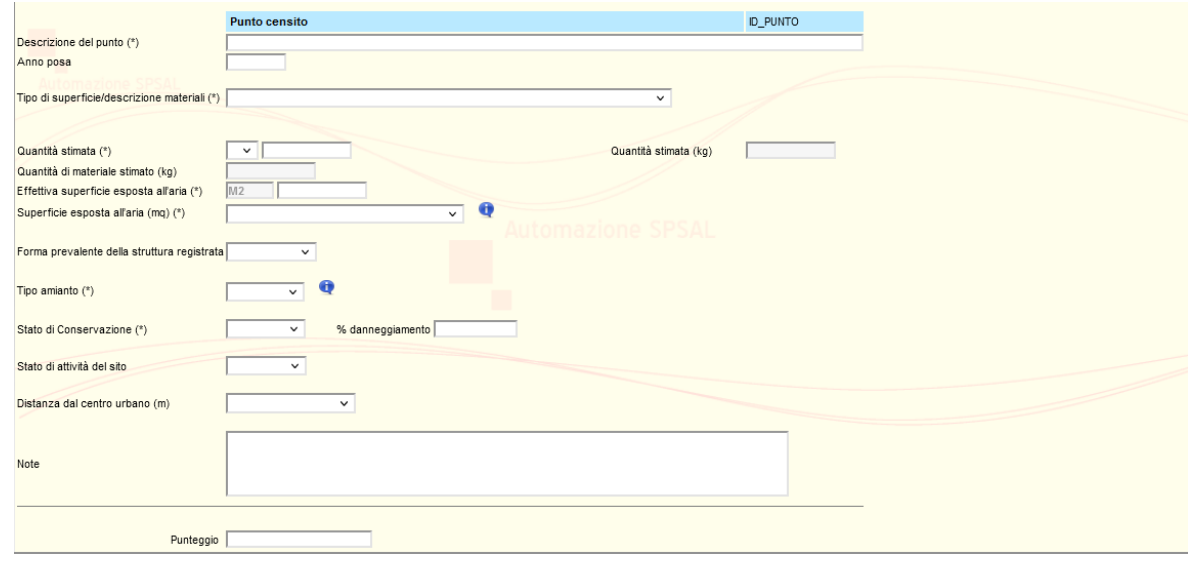

Sezione **Punto Censito** per edifici privati o impianti industriali attivi o dismessi:

La **descrizione del punto** è un campo in cui descrivere con un testo libero il manufatto mappato e fornire eventuali dettagli sul manufatto stesso che consentano ad esempio di individuarne l'ubicazione, valorizzando anche l'anno di posa se il dato è conosciuto.

Il **tipo di superficie/descrizione materiali** è un campo da compilare selezionando una voce tra quelle presenti nel menù a discesa.

Il **peso stimato in kg**: compare solo se il campo precedente è espresso in mq: in questo caso, il campo conterrà la stima calcolata dal sistema, in kg, secondo i fattori di conversione standard. Tale valore in kg determina il valore del campo successivo "Quantità di materiale stimato (kg)". I pesi vanno considerati come totale del rifiuto prodotto e non come % di amianto contenuto.

La **effettiva superficie esposta all'aria** è un campo codificato obbligatorio e va compilato con il dato relativo alla superficie del manufatto non confinata o incapsulata. I valori immessi calcolano in modo automatico il valore del campo successivo "Superficie esposta all'aria".

Il **tipo di amianto** è un campo codificato obbligatorio e, nel caso di coperture, è compatto.

Lo **stato di conservazione** è un campo da compilare selezionando una voce tra quelle previste:

- PESSIMO (presenza di danni, crepe, buchi superiore al 50%)
- SCADENTE (presenza di danni, crepe, buchi tra il 10 e 50%)
- DISCRETO (presenza di danni, crepe, buchi inferiore al 10%)

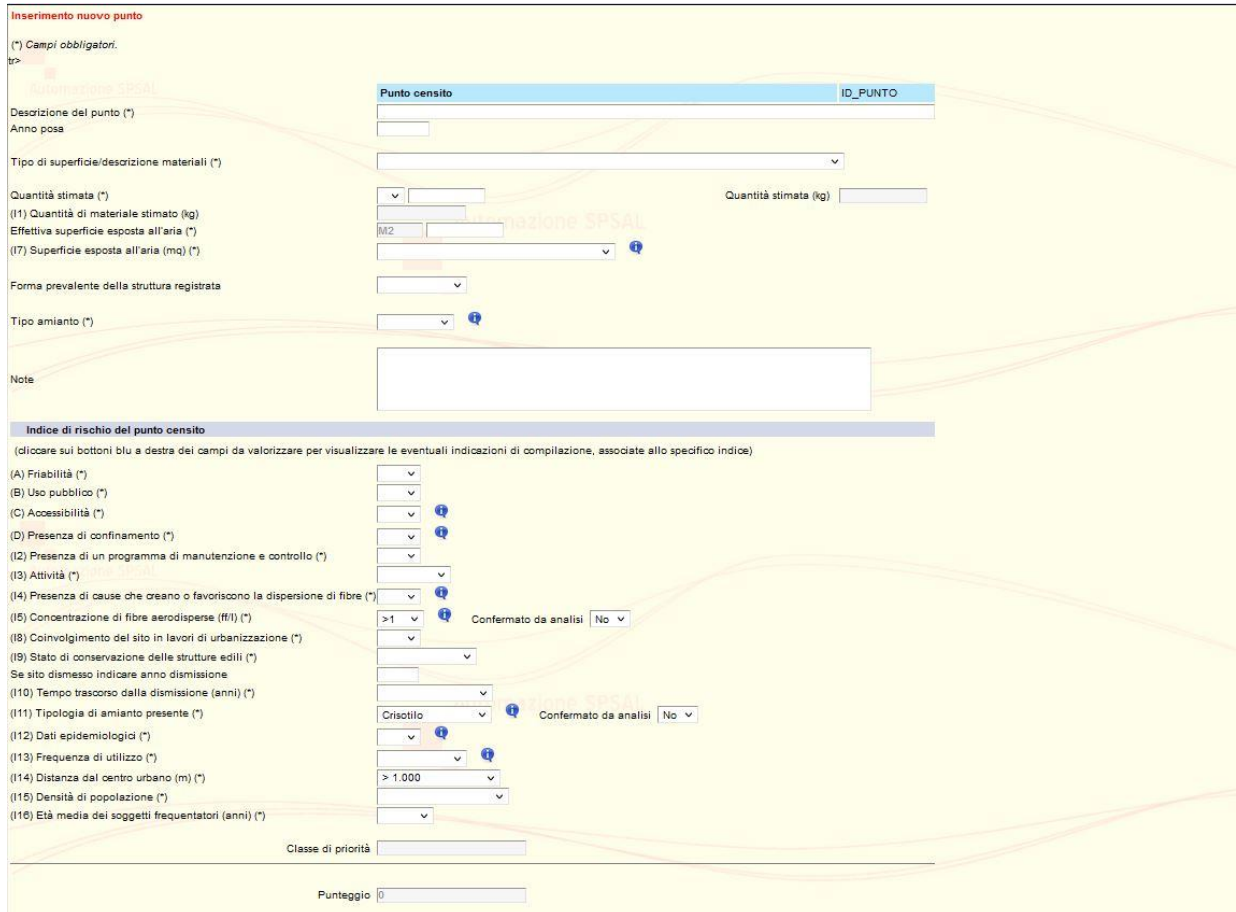

#### Sezione **Punto Censito per edifici pubblici**:

La scheda comprende anche i campi INAIL per il calcolo dell'indice di degrado del punto. Sono tutti campi da compilare selezionando una voce tra quelle previste nel menù a tendina, i cui valori sono riportati nel manuale del programma.

Si precisa che nella sezione "Se sito dismesso" la **data dismissione** determina il successivo campo "(I10) **Tempo** trascorso dalla dismissione (anni)" Se l'anno di dismissione è valorizzato, il valore di I10 viene determinato in base ad esso, altrimenti, se l'operatore imposta un range in I10, l'anno di dismissione viene calcolato in base al range scelto rispetto alla data corrente. Se il sito è attivo, sarà sufficiente selezionare dal menù atendina "sito non dismesso".

Al termine della compilazione del punto censito, premendo il tasto "**continua**" si torna alla scheda principale ID\_UNITA' e da qui si può inserire un nuovo punto, oppure salvare l'intero censimento premendo il tasto "Registra".

### **Registrazione e validazione dei dati**

Terminata la registrazione del punto con il tasto "registra", al fine del corretto inserimento dei dati è necessario procedere alla loro validazione attraverso la generazione del certificato di mappatura con l'apposito tasto posto a fondo pagina:

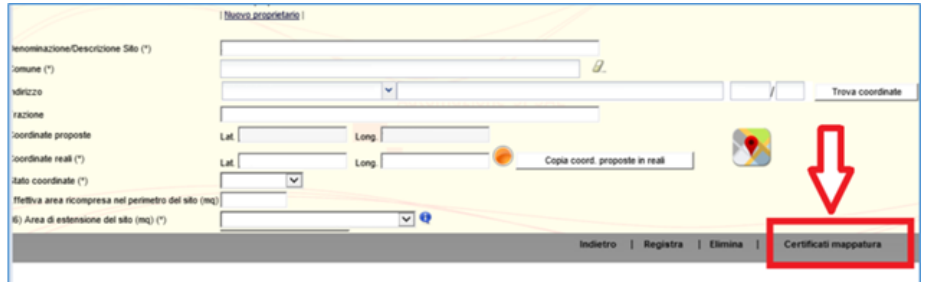

Se all'unità è associato un solo punto il certificato sarà generato senza ulteriori richieste. Se invece per la stessa unità sono presenti più punti sarà richiesto di indicare per quali punti dovrà essere generato il certificato.

### **Aggiornamento della scheda punto in caso di bonifica o di modifiche dei dati relativi al manufatto**

Nei casi in cui sia necessario modificare i dati del censimento, come ad esempio nel caso di una modifica della proprietà o dello stato del manufatto in conseguenza di attività di bonifica o dello stato di conservazione, si procede accedendo alla scheda del punto, si modificano i campi di interesse allegando i necessari documenti per giustificare la modifica inserita e si procede alla generazione del nuovo certificato di mappatura.

Qualora il manufatto sia stato mappato mediante sorvolo con drone i campi "quantità stimata" e "stato di conservazione" non sono modificabili e pertanto sarà necessario inserire i nuovi valori utilizzando il campo note.